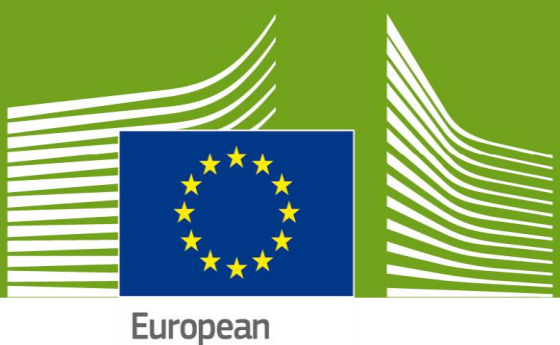

Commission

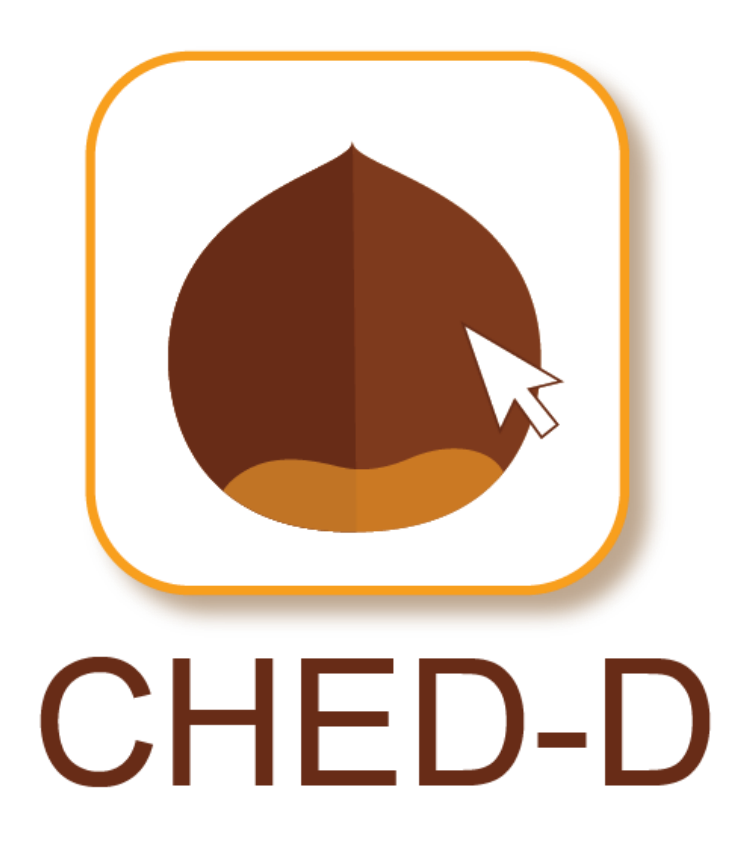

# **Food and feed of non-animal origin New major features**

### CONTROLLED DESTINATIONS

"Controlled destination" is the new name for entities such as Control Points and Onward Transportation Facilities. All Control Points and Onward Transportation Facilities were previously located under the "Operators" section in the menu. They have now all been migrated to the "Controlled Destinations" section inside the "Organisations" menu.

No user is attached to these entities

There are four possible roles for "Controlled destinations":

- **←** Control Points
- **→** Onward Transportation
- $\rightarrow$  Free Zones
- Special Custom Warehouses

Authorities with a domain which includes editing capabilities have the option of editing and creating Controlled Destinations through the menu:

#### *"Organisations" > "Controlled Destinations" > "+Create Controlled Destination"*

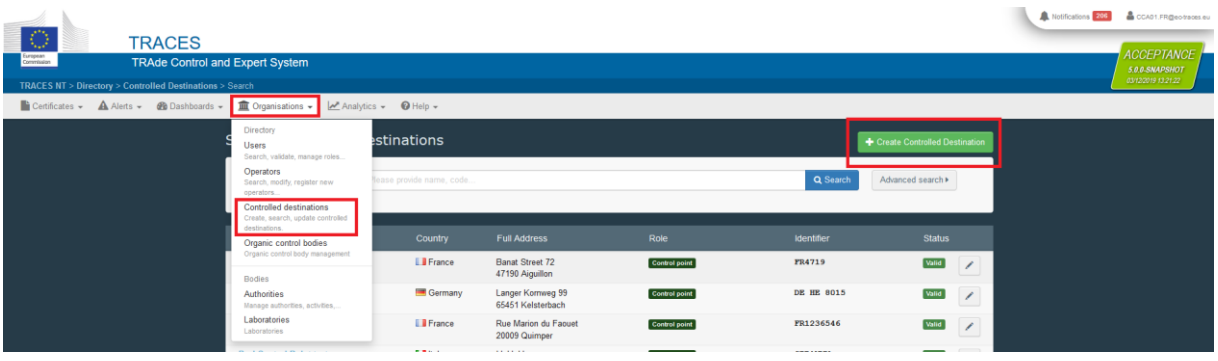

Controlled destinations are always assigned to two types of authority:

"Responsibly Authority": to manage, edit, define control authorities. They are automatically assigned by the system as soon as the controlled destination, based on available geographical data.

"Control Authority": this is the authority responsible for performing the controls at that location. In case of a transfer to a Control Point or Onward Transportation, the Control Authority has permission to finalise the subsequent CHED. The authority that creates the controlled destination manually assigns it via the button "Add Control Authority". It is possible to assign more than one authority.

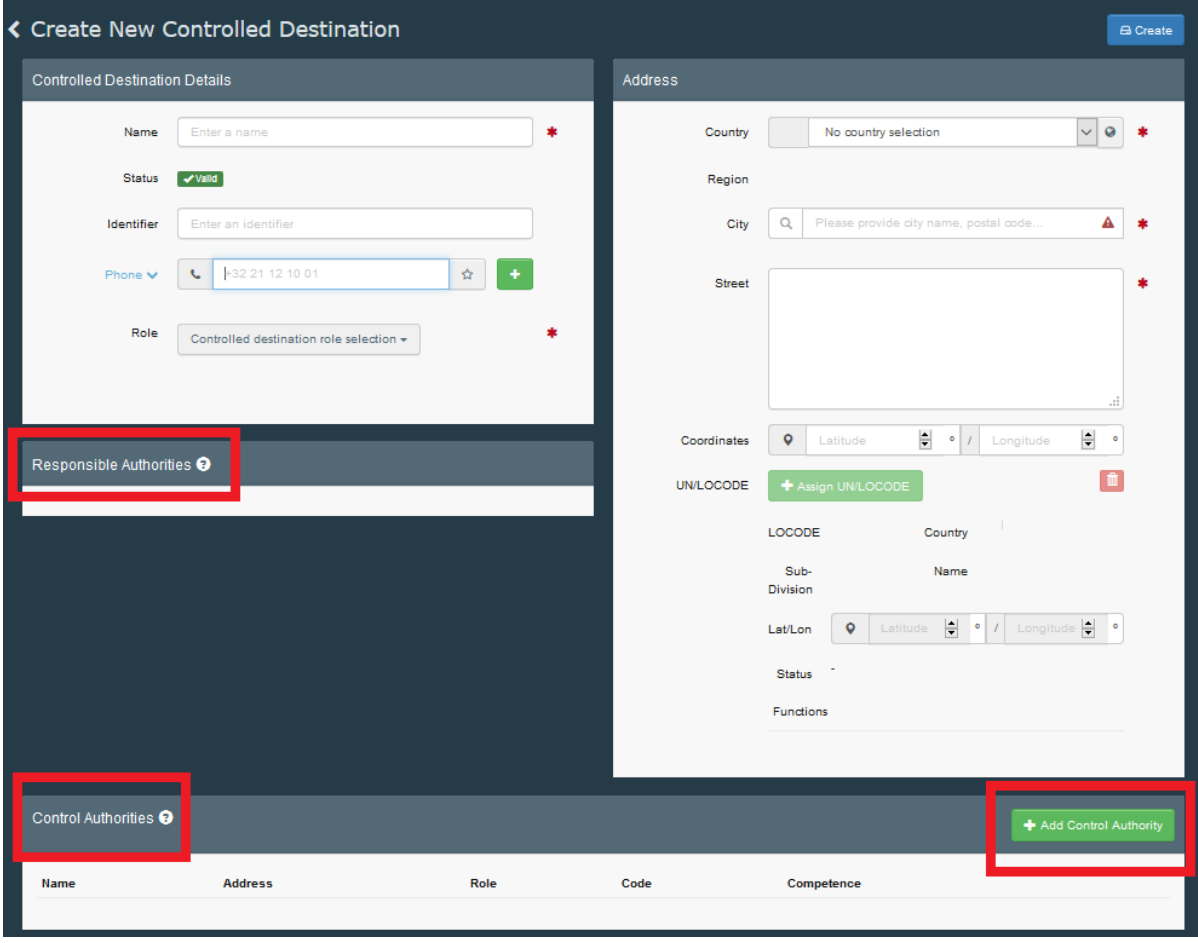

Note: In existing CHEDs, the CP/OTF selected will be automatically adapted to the new entity "Controlled Destination".

If a CHED is in Progress before the release, users will need to reselect the CP/OTF in order to adapt the CHED to the new entities.

### RFC IN DASHBOARD

The dashboard now displays the information for the operator responsible for the consignment selected inside the CHED.

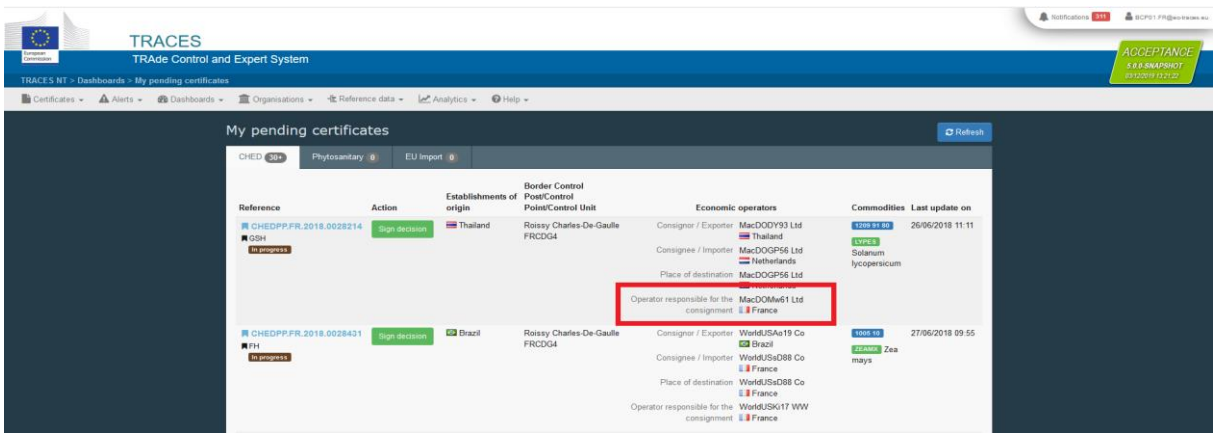

#### UPDATE MEASURES AFTER REJECTION

On a rejected CHED, it is now possible to update the measure taken on the consignment because Box II.16 is editable. A new button entitled "Update measures" is now available on the bottom of the page. By clicking on it, the PDF of the CHED will be updated with the new measures selected.

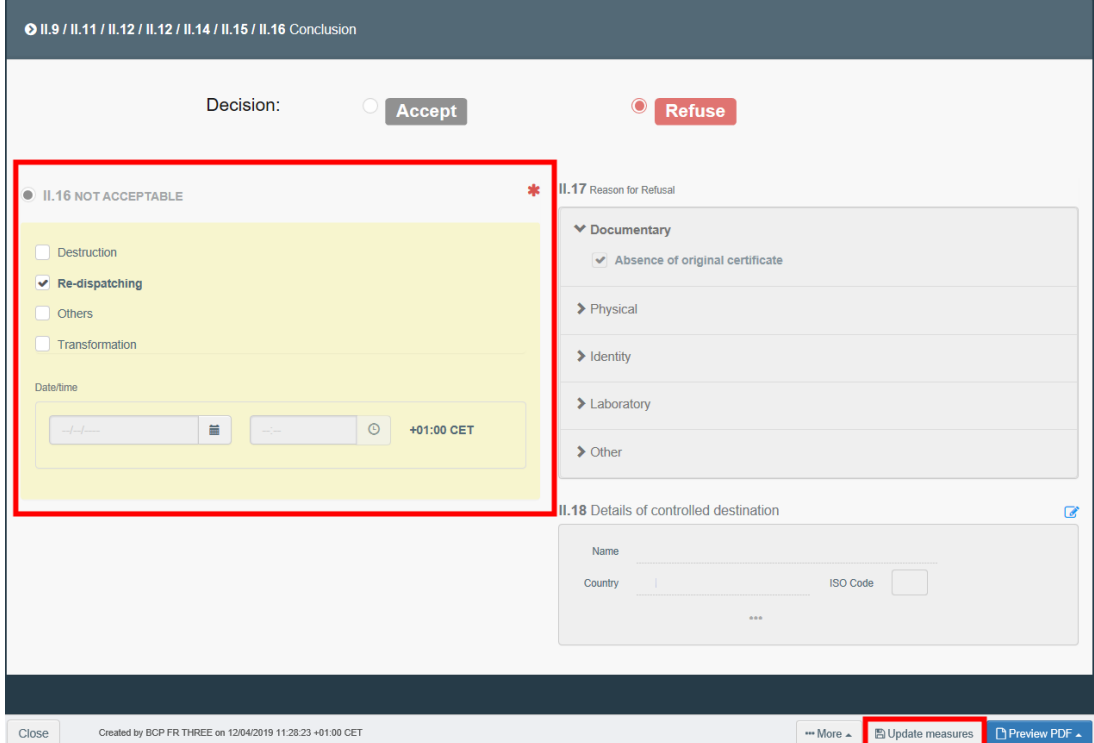

## RESPONSIBLE FOR THE CONSIGNMENTS CAN BE LOCATED ONLY IN EU MS OR EFTA COUNTRIES

Previously it was possible to create a responsible for the consignment inside a non-EU country. This option is no longer available. In order to make the system compliant with Regulation (EU) 2019/1715, the RFC needs to be located in an EU member state or EFTA country.

The existing RFCs located inside non-EU countries will be deleted.

#### BUG RESOLUTION

- ◆ The resolution of several bugs that had to do with missing and incorrect information inside the printed PDF.
- ◆ The resolution of a bug that prevented an individual from "Signing as in progress" a CHED-D is box I.27 (Means of transport after BCP/storage) was not filled in correctly.